# QUER EMITIR A SEGUNDA VIA DA SUA CONTA DE ÁGUA E ESGOTO NO SITE DA CESAMA?

### 1- Conheça o novo procedimento:

Ao acessar o link "2ª via de conta", o usuário deverá cadastrar seu login, que será o novo número da matrícula da conta, e senha, escolhida durante o primeiro acesso ao link.

#### 2- O número das matrículas também mudou

As letras foram substituídas por números, conforme a tabela:

$$
A = 1
$$
  $B = 2$   $C = 3$   $D = 4$   $E = 5$   $F = 6$   $G = 7$   $H = 8$   $I = 9$ 

## IMPORTANTE:

A barra e o hífen da matrícula não devem ser digitados durante o login no site da Cesama.

#### Exemplo:

A matrícula A/001001-21 passará a ser 100100121.

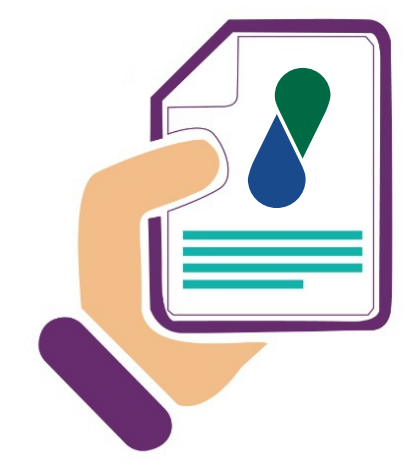

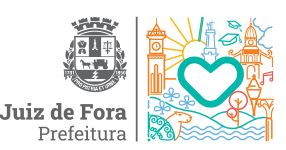

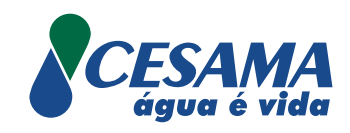